# **GUIDA GESTIONE VOUCHER Avvio e Chiusura Edizioni**

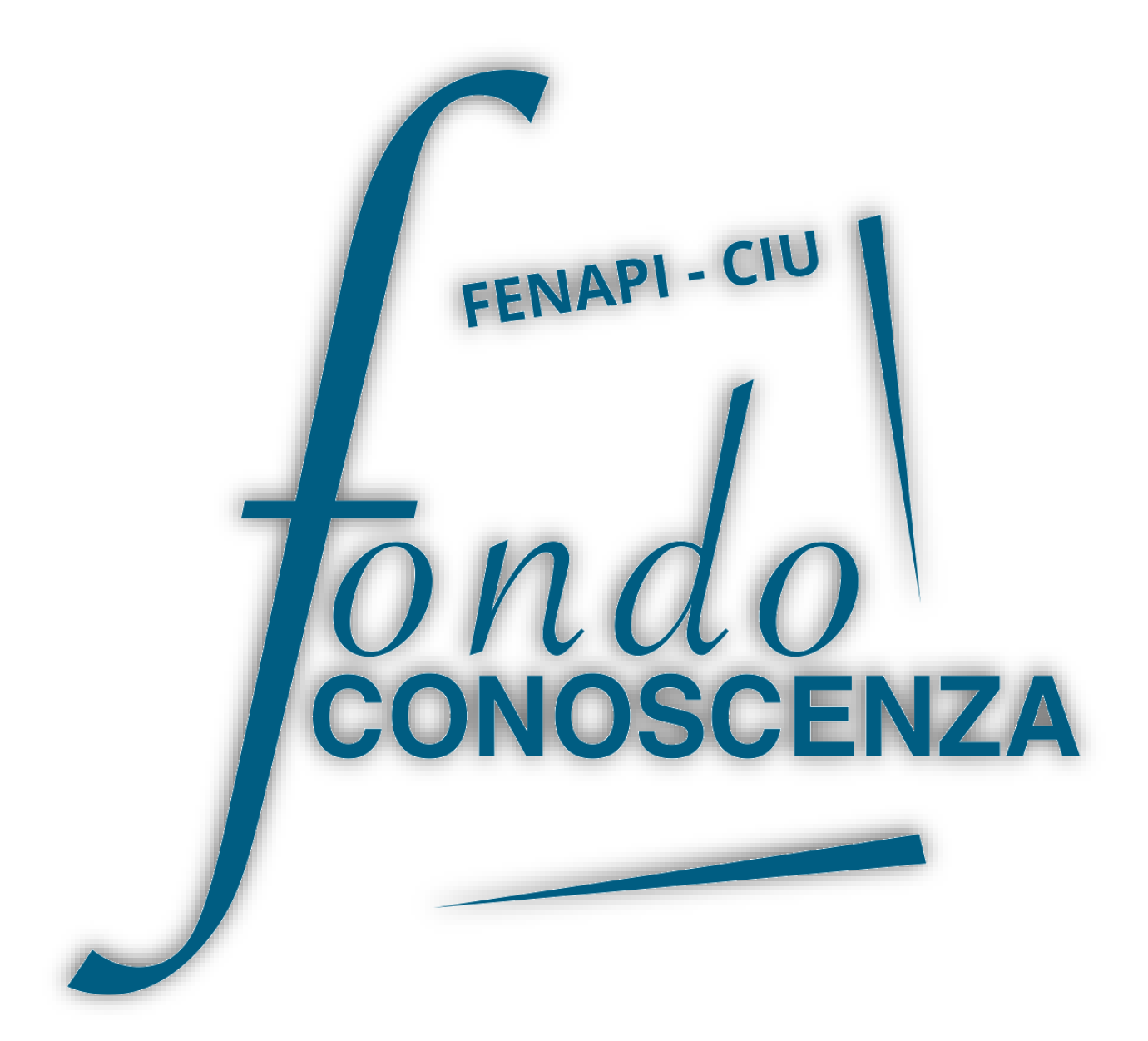

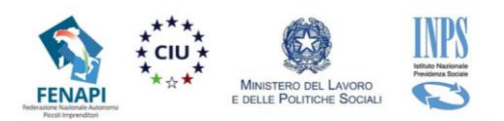

### Collegarsi al sit[o www.fondoconoscenza.it](https://www.fondoconoscenza.it/) e accedere all'area riservata:

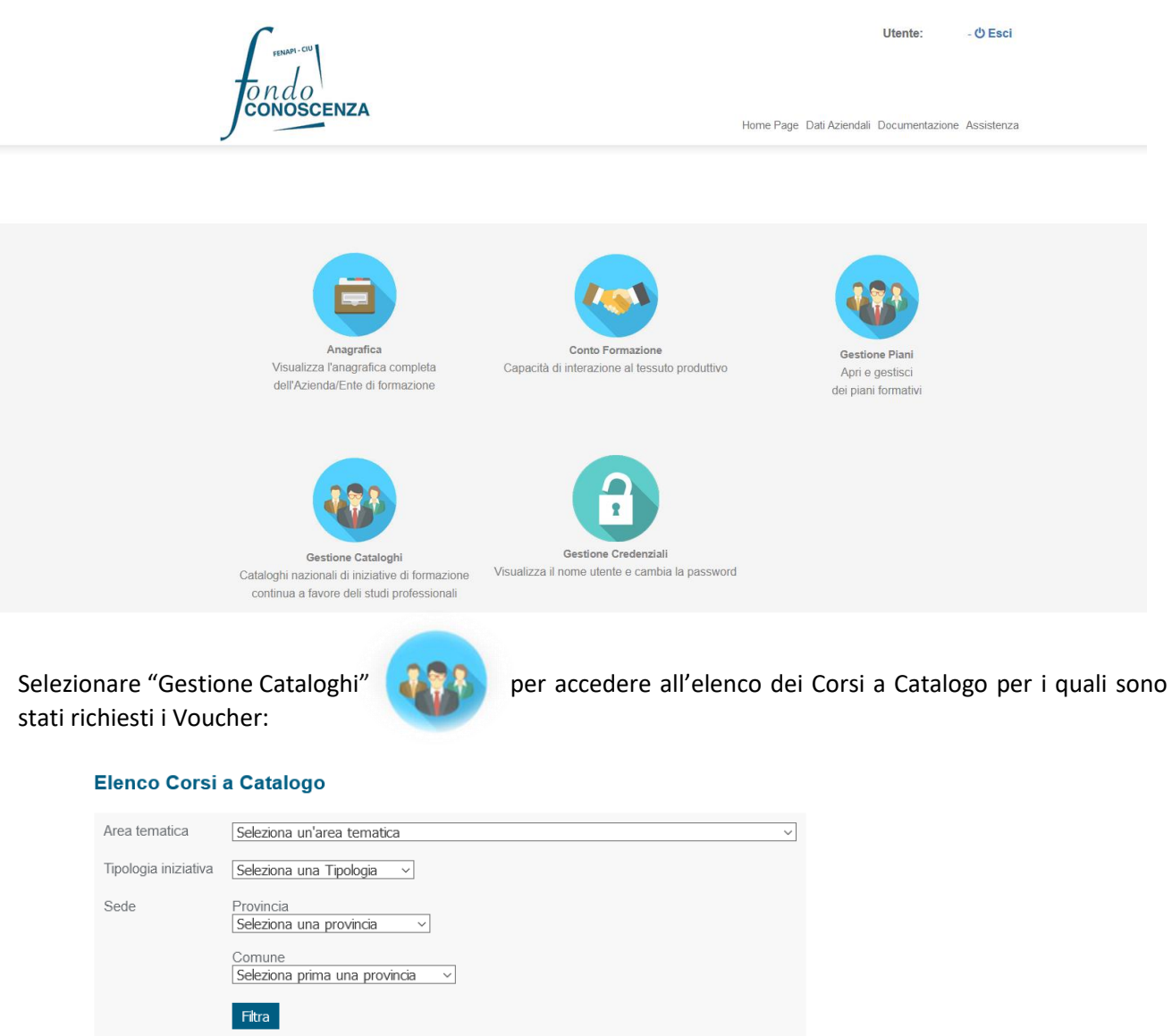

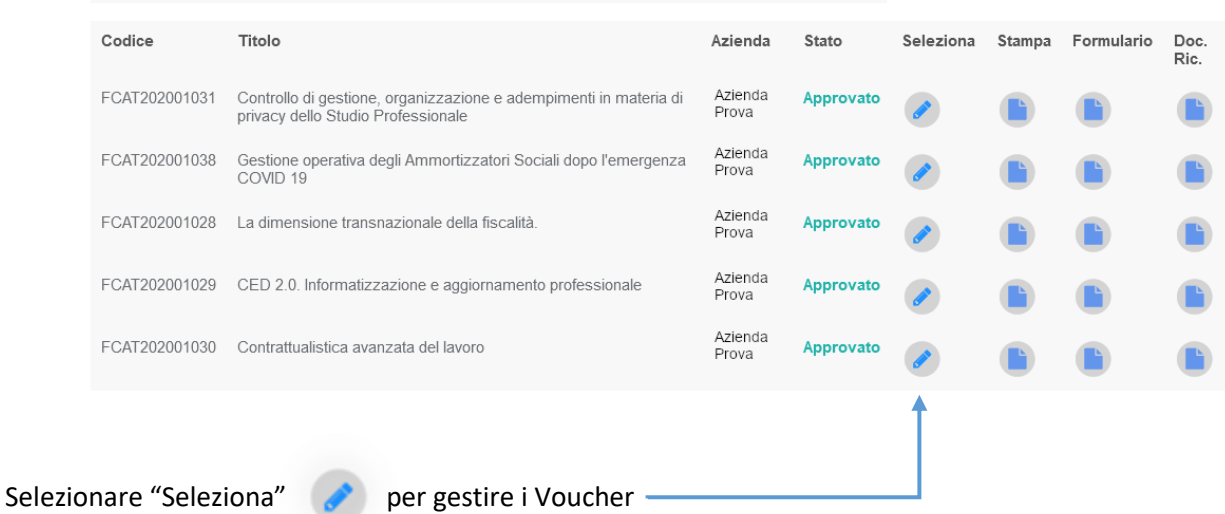

**Fondo CONOSCENZA**

**Fondo Paritetico Interprofessionale Nazionale Per La Formazione Continua**

Corso Italia 39 – 00198 Roma - Cod. Fisc: 97708340589

tel.: 06.98960300 - fax: 06.42020976 - email: info@fondoconoscenza.it

Appare la seguente schermata con i dettagli del Corso selezionato:

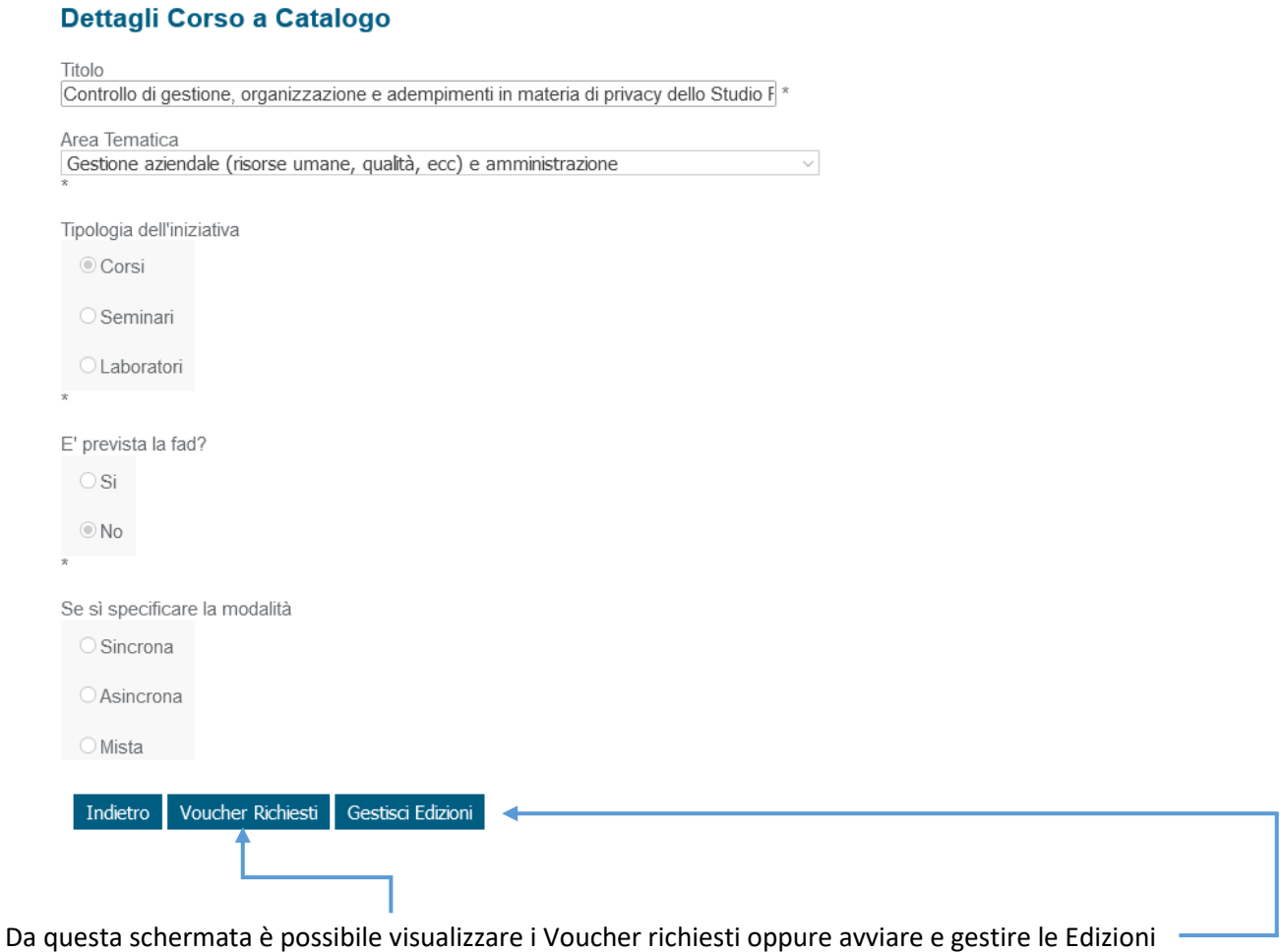

Selezionando "Gestisci Edizioni" viene visualizzata la seguente schermata:

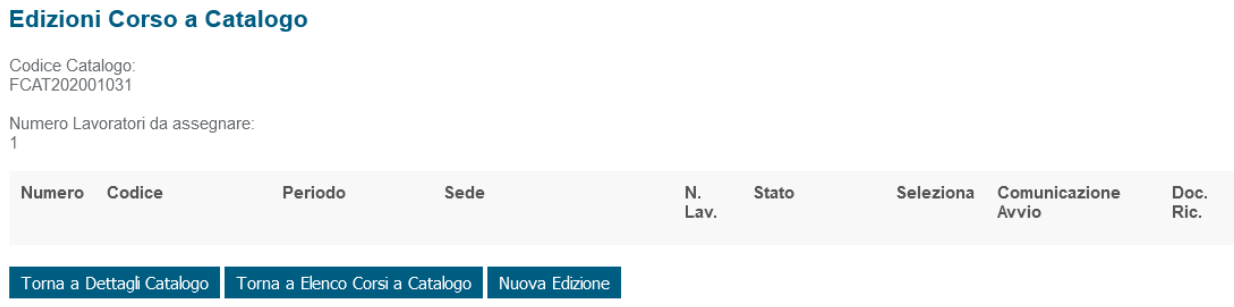

# Selezionare "Nuova Edizione" per creare una Nuova Edizione

#### Inserire i dati relativi alla Nuova Edizione

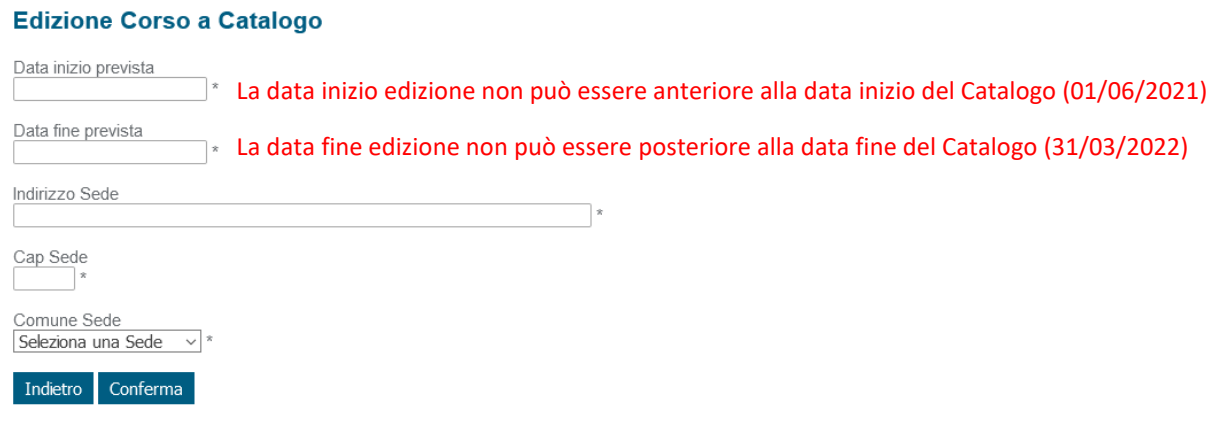

# Cliccare su "Conferma" per inserire i partecipanti:

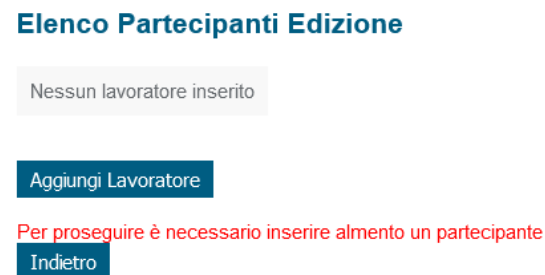

#### Selezionare "Aggiungi Lavoratore" e selezionare il lavoratore dall'elenco che appare in primo piano

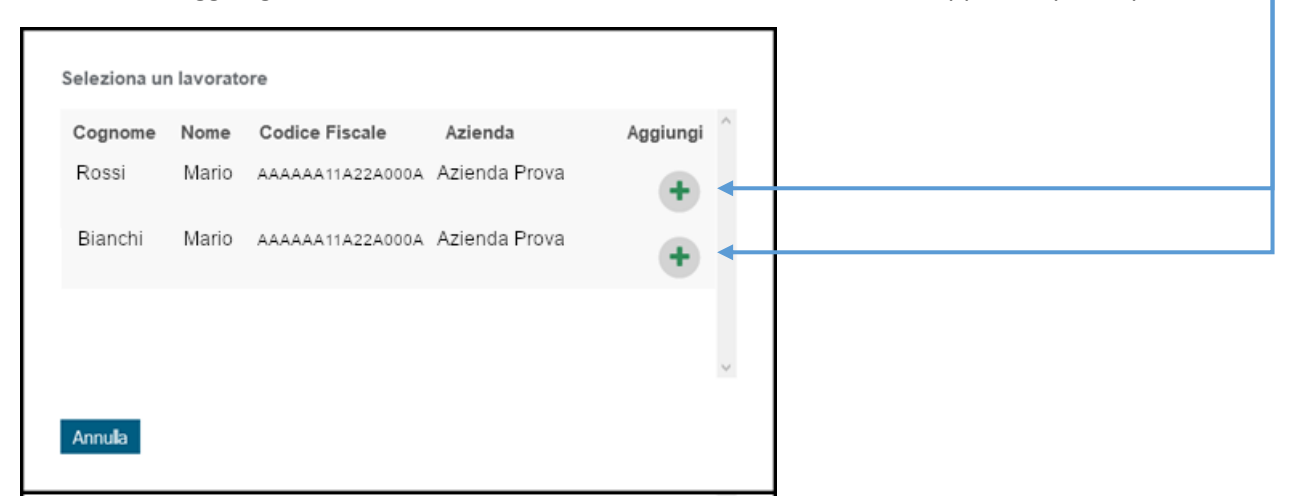

#### Il lavoratore selezionato apparirà all'interno dell'Elenco Partecipanti Edizione

**Fondo CONOSCENZA Fondo Paritetico Interprofessionale Nazionale Per La Formazione Continua**

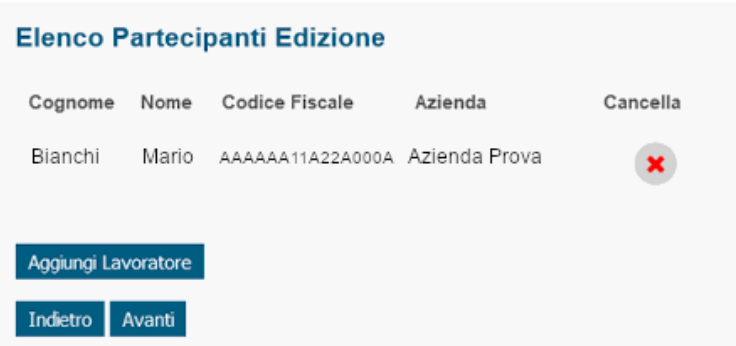

È possibile aggiungere altri lavoratori selezionando "Aggiungi Lavoratore" ripetendo i passaggi precedentemente descritti.

Una volta terminato l'inserimento del/i lavoratore/i per avviare l'Edizione occorre selezionare "Avanti" e accedere alla seguente schermata:

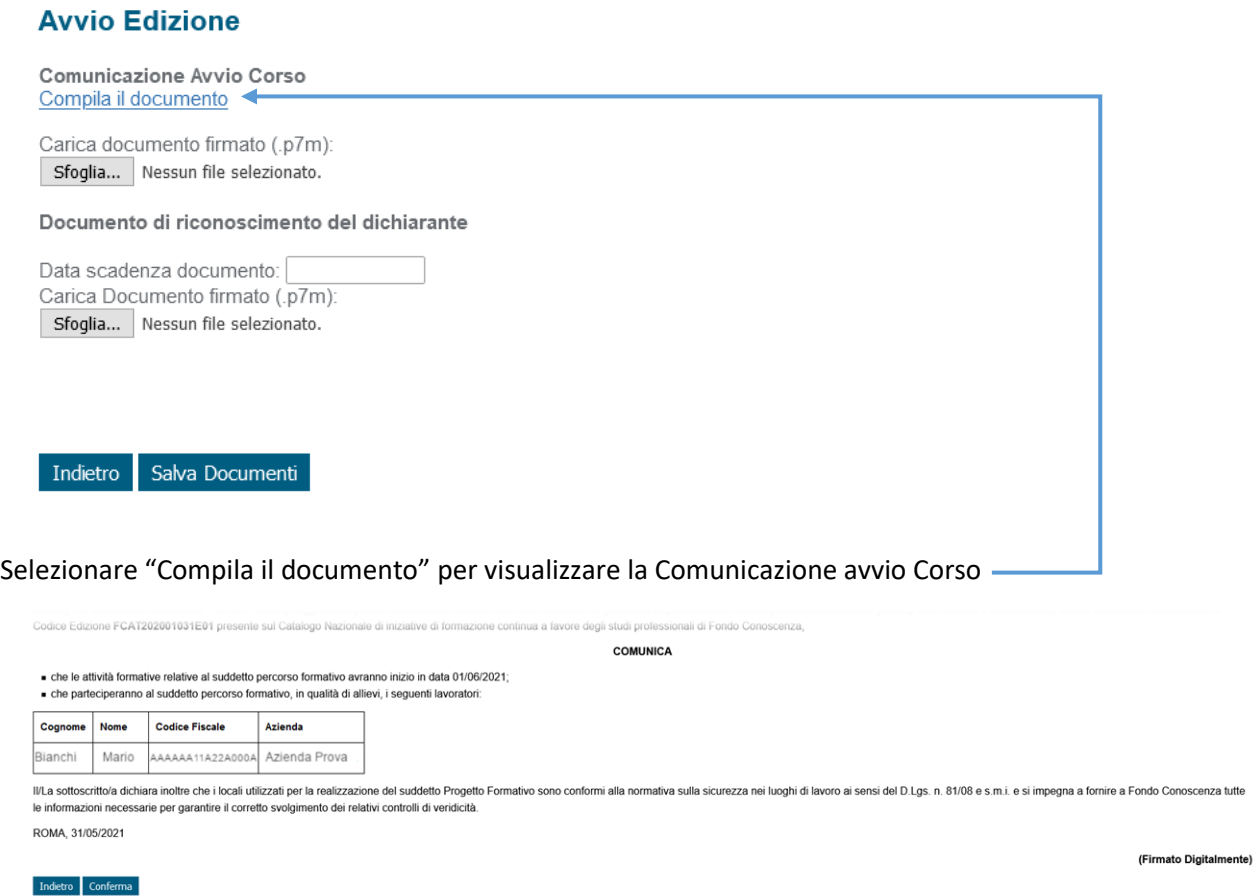

Dopo aver controllato i dati selezionare "Conferma" per scaricare in formato .pdf la "Comunicazione avvio percorso formativo – Avviso 2/2021" da firmare digitalmente in formato .p7m

**Fondo CONOSCENZA Fondo Paritetico Interprofessionale Nazionale Per La Formazione Continua**

#### Caricare il documento "Comunicazione Avvio Corso" firmato digitalmente

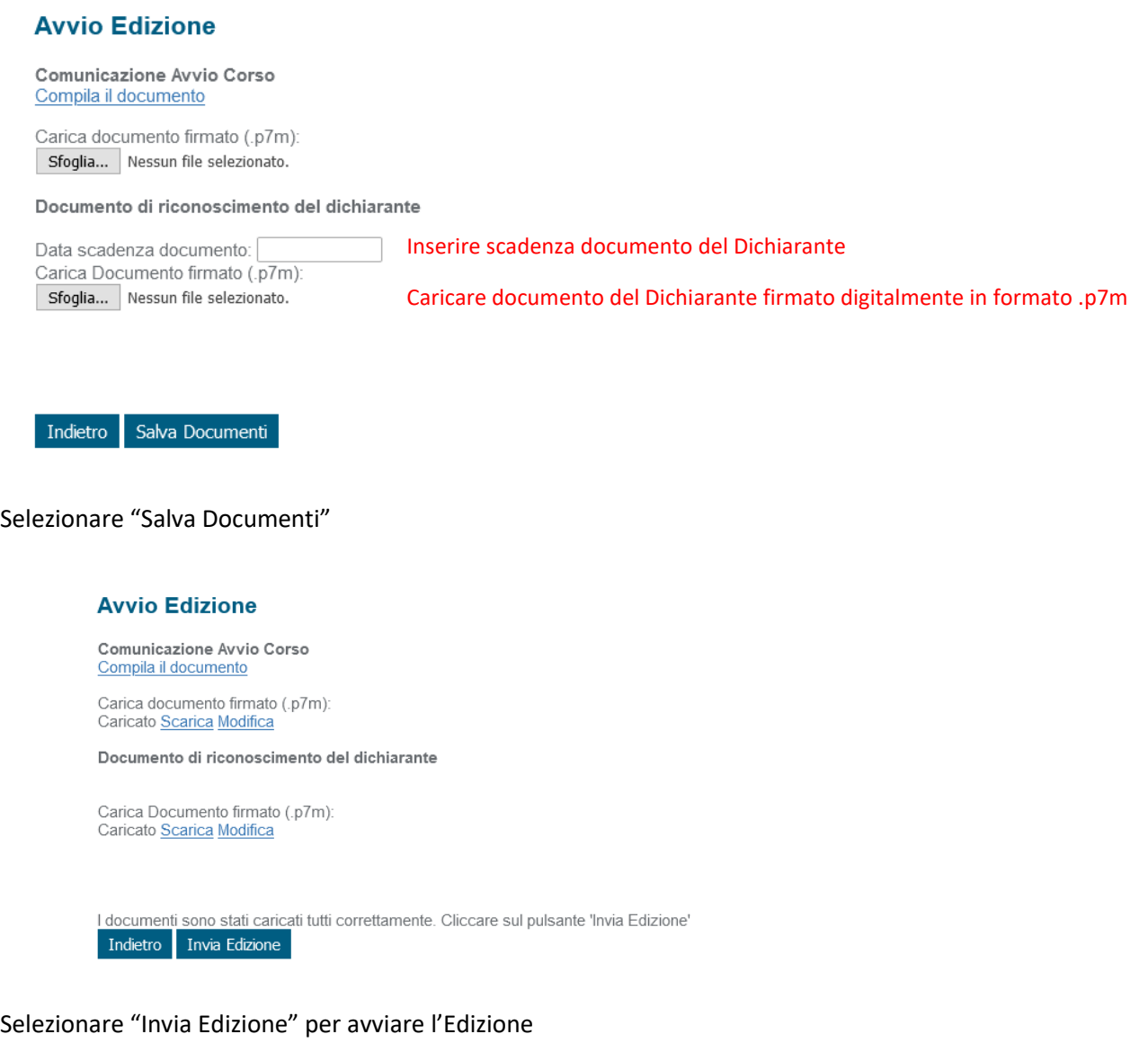

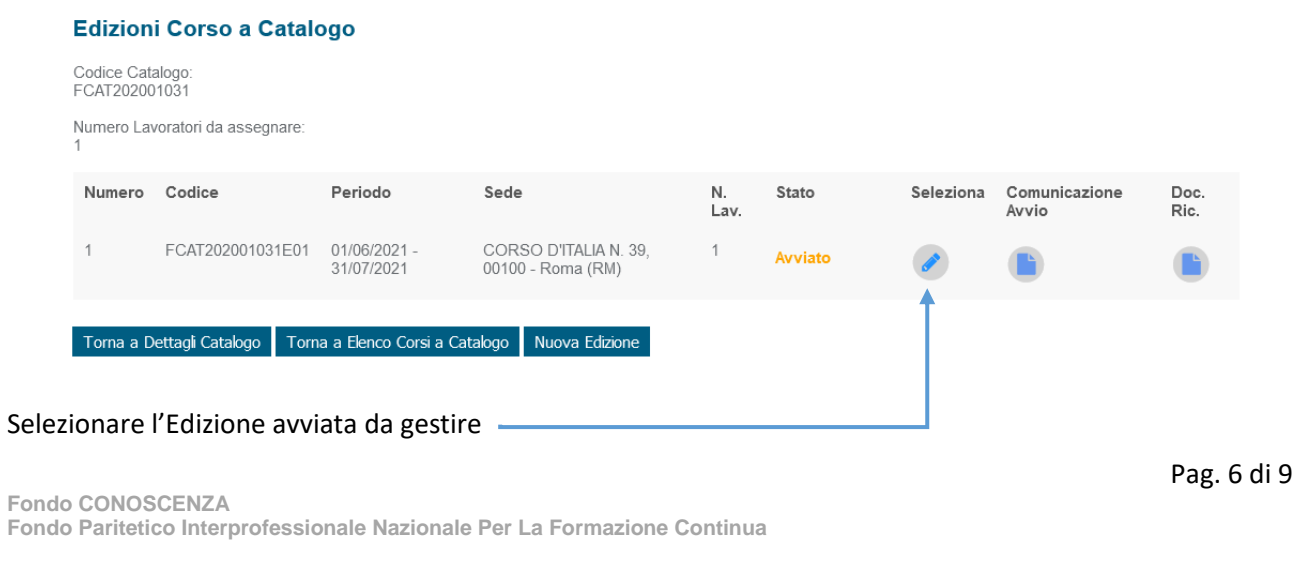

Corso Italia 39 – 00198 Roma - Cod. Fisc: 97708340589

tel.: 06.98960300 - fax: 06.42020976 - email: info@fondoconoscenza.it

 $\hat{\mathbf{x}}$ 

#### **Edizione Corso a Catalogo**

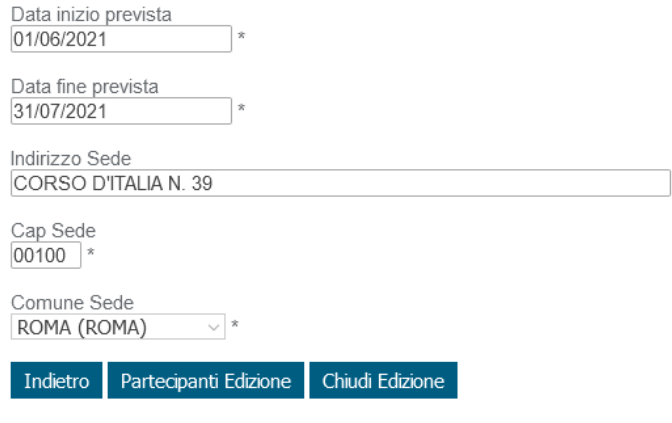

Selezionare "Partecipanti Edizione"

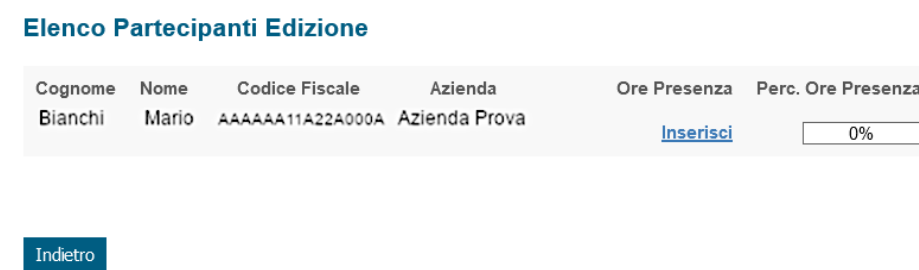

Selezionare "Inserisci" per inserire le ore presenza del partecipante

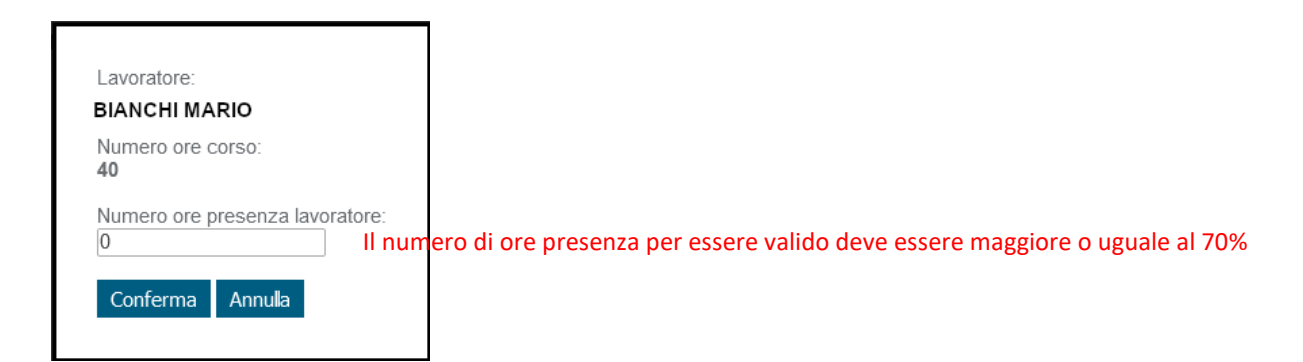

Inserire le ore e selezionare "Conferma"

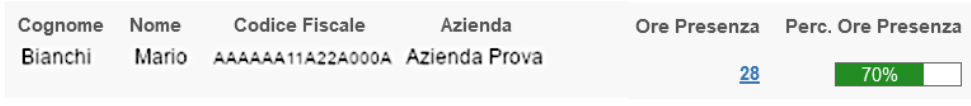

#### **Elenco Partecipanti Edizione**

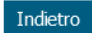

# Selezionare "Indietro"

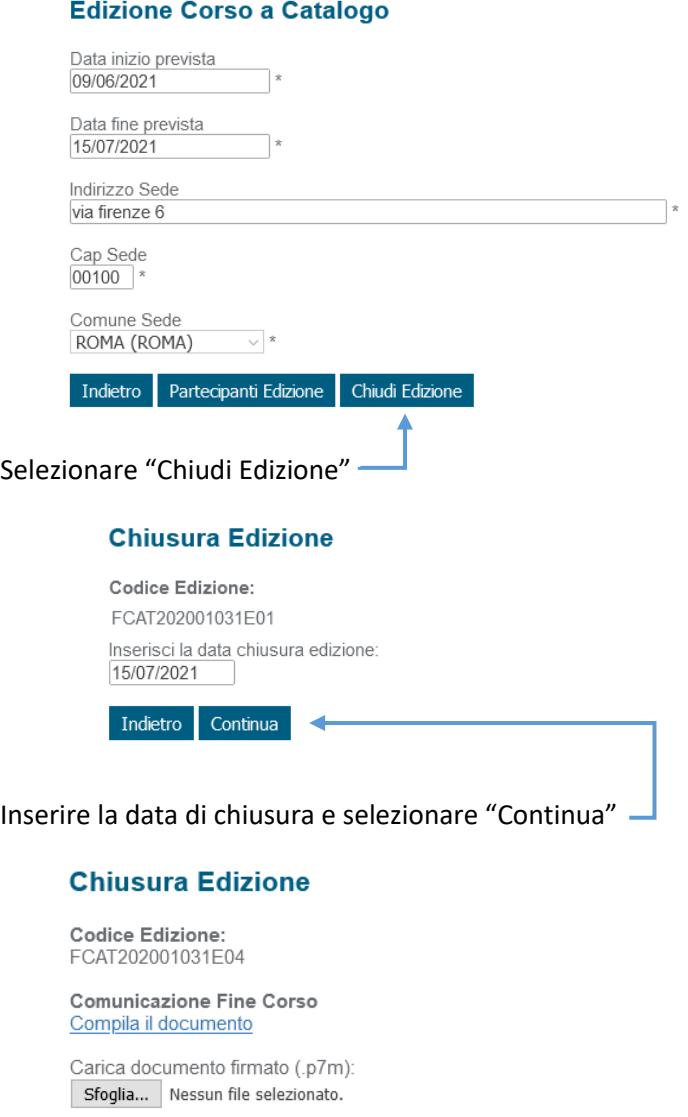

Indietro Continua

Selezionare "Compila il documento", come per l'Avvio viene mostrato il documento "Comunicazione fine percorso formativo – Avviso 2/2021" precompilato da scaricare e firmare digitalmente in formato .p7m

**Fondo CONOSCENZA Fondo Paritetico Interprofessionale Nazionale Per La Formazione Continua**

Corso Italia 39 – 00198 Roma - Cod. Fisc: 97708340589

Pag. 8 di 9

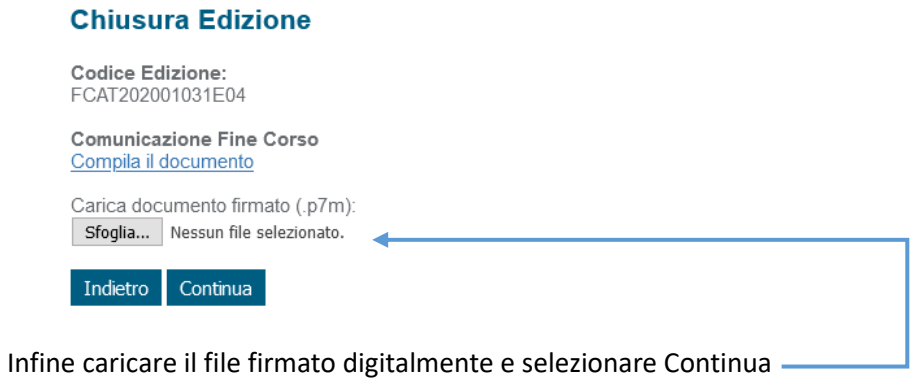

### **Edizioni Corso a Catalogo** Codice Catalogo:

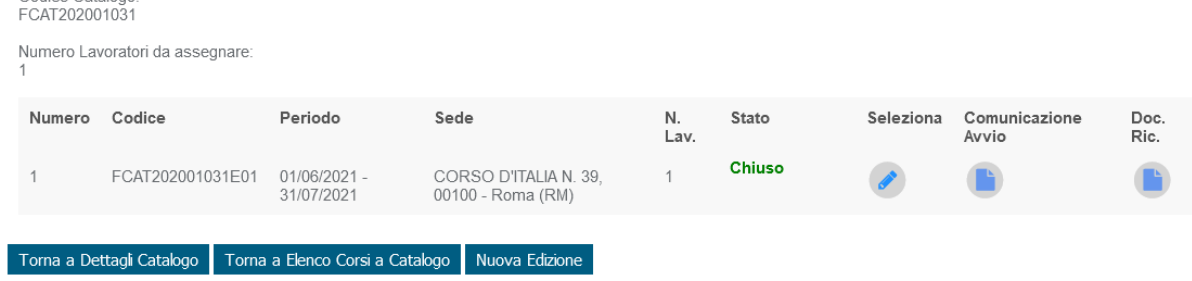

#### Lo stato delle Edizioni può essere:

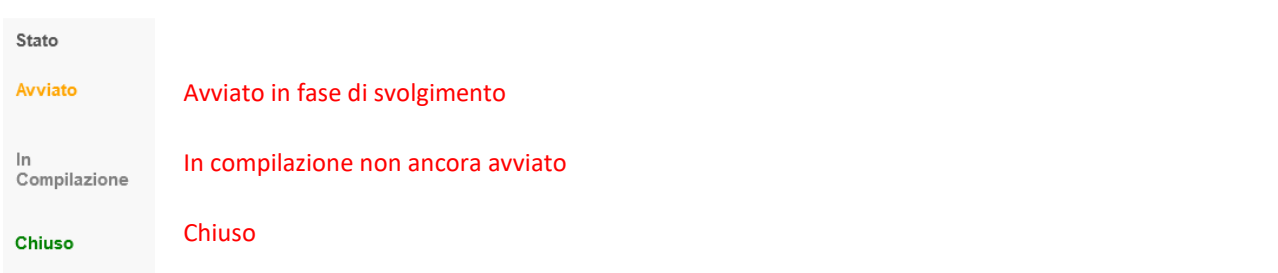

Per avviare nuove Edizioni selezionare "Nuova Edizione" e ripetere i passaggi precedentemente visti oppure per avviare Edizioni di altri Corsi selezionare "Torna a Elenco Corsi a Catalogo" e gestire le Edizioni per un altro Corso.